The LE063XF DCC decoder is designed to fit a number of Atlas N scale locomotives, including the B23-7, B30-7, B36-7, C628, C630, Dash 8- 32BW, Dash 8-40B, Dash 8-40BW, GP-38, DCC-ready GP-40, GP-40-2, DCC-ready SD-7, DCC-ready SD-9, SD-35, Train Master, and U25B locomotives. The characteristics of this decoder are:

- Provides 0.5 amperes continuous motor current.
- Provides two on/off function outputs that can be configured either for directional lighting or for full Rule 17 lighting.
- Provides control of headlight dimming (by setting a CV).
- Supports both short (2-digit) and long (4-digit) addressing
- Supports advanced consist control (lashing up locomotives that have different DCC addresses)
- Operates on conventional DC layouts; this feature may be disabled by setting a CV.
- Provides full support for all forms of programming that are described in NMRA RP-9.2.3.
- Supports both short form instructions and long form instructions in operations mode programming (programming on the main line)
- Can be set for operation with 14/27 speed-steps, 28/55 speed-steps, or 128 speed-steps with direct drive.
- Has a rich set of properties, which can be set by the user to customize the decoder to a particular locomotive.

# **LE063XF DCC Decoder for Atlas N Scale Locomotives**

Item # 447199 & 447299 Revised 12/29/04/2004

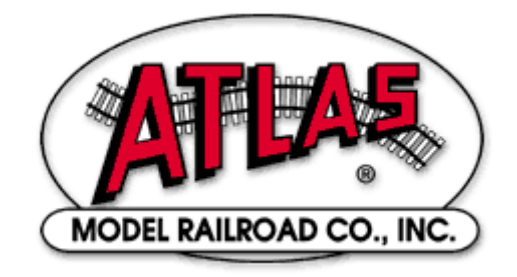

# **LE063XF Universal DCC Decoder**

The LE063XF N-scale DCC decoder can be used with all popular NMRA-compliant DCC systems. This decoder is in full conformance with all NMRA Standards and Recommended Practices and has been augmented to work well with all major DCC systems on the market.

Although the LE063XF decoder has a low price, it is packed with all the features that you expect in a high-end decoder:

- Directional or independent lighting (both of which can be dimmed using DCC function keys),
- Supports both short (2-digit) and long (4-digit) addressing,
- Advanced consist control (operating and controlling several locomotives as if they were a single entity by sending speed and direction commands to a common consist address that is stored in the decoder of every locomotive in the consist),
- Operations mode programming (programming on the main line),
- Full support for all the various motor speed-step modes, including the 128 speed-step mode.

Many characteristics of the LE063XF decoder can be programmed to customize the decoder to its locomotive. Please read *The Configuration Variables and their Definitions* section for details on the configuration variables supported by the LE063XF. The LE063XF decoder supports all forms of programming described in NMRA Recommended Practice 9.2.3, including the user friendly direct CV (Configuration Variable) programming mode and operations mode programming. For example, you can operate the decoder with the factory-default speed curve, or you may specify your own customized speed curve. You can also set which end of the locomotive is to be the forward end. You can even decide whether or not you want to be able to operate the locomotive on conventional DC layouts. If your DCC system supports operations mode programming, you can change the values of all CVs (*except for the locomotive's 2- and 4-digit addresses in CV1, CV17, and CV18*) while the locomotive is on the main line.

# **Preparing to Install the LE063XF Decoder**

Before installing the LE063XF decoder in your locomotive, it is necessary to test (and adjust, if necessary) the locomotive for proper operation on conventional DC power. Replace any worn out parts, such as brushes. Also clean any dirt or oxidation from the wheels and pickups to in order to insure that electrical contact is good. Now is also a good time to lubricate your locomotive. A locomotive that runs well

under conventional DC will also run exceptionally well under DCC.

The LE063XF decoder is quite small and will fit into the B23-7, B30-7, B36-7, Dash 8-40B, GP-38, DCC-ready GP-40, GP-40-2, DCC-ready SD-7, DCC-ready SD-9, SD-35, Train Master, and U25B locomotives.

#### *Precautions to Take When Installing the Decoder:*

Although the LE063XF decoder has many internal safeguards to prevent damage, you must not allow any metal part of the locomotive to touch surface components of the decoder other than the pickup pads on the decoder that connect to the wheel-sets, the headlights, and the motor. **Any contact to other parts of the decoder can cause a direct internal short circuit and destroy the DCC decoder.**

The LE063XF decoder is not completely protected against static electricity and has sensitive electronic parts. When installing this decoder in your N scale locomotive, it is recommended that you wear a grounded anti-static wrist strap. Also be careful in handling the decoder, especially in the area around the top rear part of the decoder (the area where the microprocessor is located).

**The LE063XF comes with two LED headlights already installed. The light outputs of this decoder are designed only to drive these LEDs. The Atlas warranty is void if these LEDs are removed from the LE063XF circuit board.**

#### *Step by Step Installation*

In the following steps, please refer to the instructions provided with your Atlas locomotive.

- 1) Remove the locomotive's body shell and fuel tank. Use care so as not to damage any of the fragile parts.
- 2) Loosen the two screws that hold the frame together; these screws are located at the front and rear of the frame.
- 3) Carefully remove the lighting control circuit board, which is located at the top of the frame.
- 4) Place the decoder between the two halves of the frame so that the two motor contact pads are at the bottom of the decoder and will press firmly against the two copper contact strips from the motor when the decoder installation has been completed. In the photograph of the bottom of the LE063XF decoder on the first page, these motor contact pads are the two rectangles in the narrow center portion of the circuit board.
- 5) Carefully press the two frame halves together, with the sides of the decoder inserted into the notches in the two halves of the frame. Some pressure is needed to press the two frame halves together. This pressure fit insures good electrical contact between the frame and the decoder.
- 6) Tighten the two screws that hold the locomotive frame together.
- 7) Carefully check to make sure that the motor contact strips are not touching either half of the frame. It is necessary to look down from the top through the frame cutouts in order to check for such unwanted shorts,

**There must be NO electrical contact between the motor contacts and any part of the frame**

Place the locomotive (without its body shell) on your DCC programming track and read back the locomotive's address from the decoder. If the decoder is properly installed, you will be able to read back the factory pre-set address 03. If your DCC system does not support reading decoder properties, observe carefully the decoder's behavior while on the isolated programming track. Each time you try to program the decoder you can see the acknowledgement that is sent by the decoder in the form of a brief and minor jerk of the locomotive. A successful acknowledgement means that you have installed the decoder correctly.

Remove the locomotive from the programming track and, if necessary, correct any installation errors. Once you have successfully programmed the decoder, reinstall the body shell and retest the locomotive on the programming track. If this test is successful, the locomotive is ready to use.

# **Programming the LE063XF Decoder**

The LE063XF decoder supports all forms of both service mode (programming on an isolated programming track) and operations mode programming (programming on the main line). Using any of these programming methods, many features (such as the locomotive's address, acceleration, and configuration) can be customized to the individual locomotive in which the decoder is installed. These customized properties will be saved in non-volatile memory locations on the decoder so that they will retain their values even after power has been removed. All parameter values are set electronically, which means that the locomotive does not need to be opened again after the decoder has been installed in order to read or modify the values of these socalled Configuration Variables (CVs). The LE063XF decoder has a total of 128 CVs. Not all of them are used at this time because many have been reserved for future use.

Any NMRA-compliant DCC Command Station, such as the Atlas Master Commander, can be used to program the LE063XF decoder. With several entry-level systems, only CV #1 (the locomotive address) can be set unless you use a separate DCC programmer. More advanced DCC systems, including the Atlas Commander, support the ability to set many more CVs. The LE063XF decoder supports all programming modes and can be programmed by all NMRA-compliant DCC systems. *The locomotive's 2- and 4-digit addresses in CV1, CV17, and CV18 connot be programmed in operations mode.* Instructions for reading and writing CVs are given in the user manual of your DCC system.

**Note: In order for newly programmed CV values to take effect after service mode programming, the decoder must go through a power reset. If your DCC command station does not support automatic power reset, simply rock the locomotive off the track after programming.**

# **Configuration Variables and their Definitions**

The LE063XF decoder supports a full range of features, which are activated by setting Configuration Variables. All CVs are numbered. These numbers are used during programming and are identical for all decoders that conform to NMRA standards, regardless of the decoder manufacturer. The following table lists the CVs supported in the LE063XF decoder. Both CV numbers and Register numbers are provided for cross-reference.

*Some CVs (such as CV29) have specific meanings for each bit. In order to conform to the NMRA convention for bit numbering, the CV bit assignments shown in this table use the bit-numbering scheme of 0 to 7.*

# **Table 1: Configuration Variables (CVs) for the LE063XF Decoder**

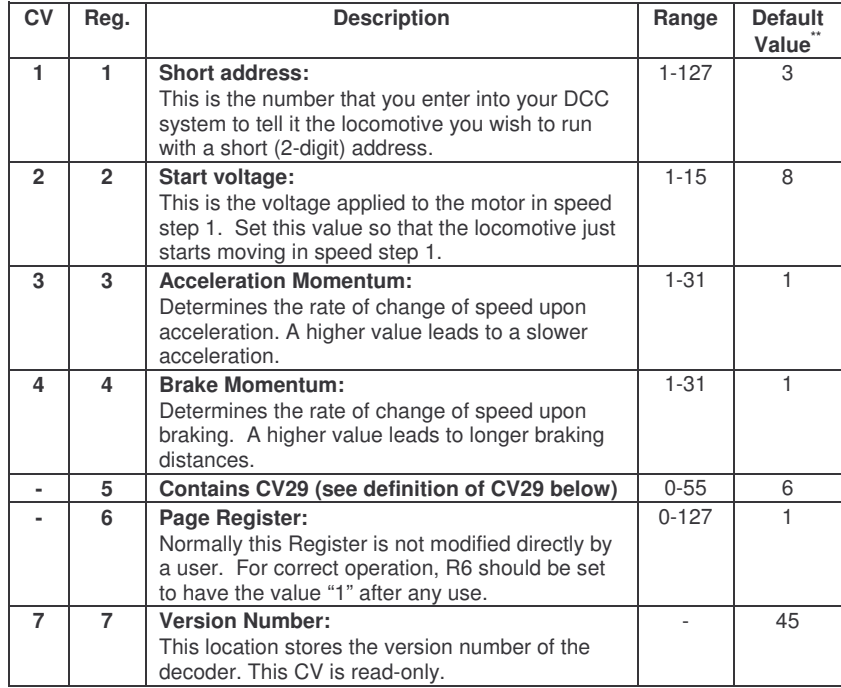

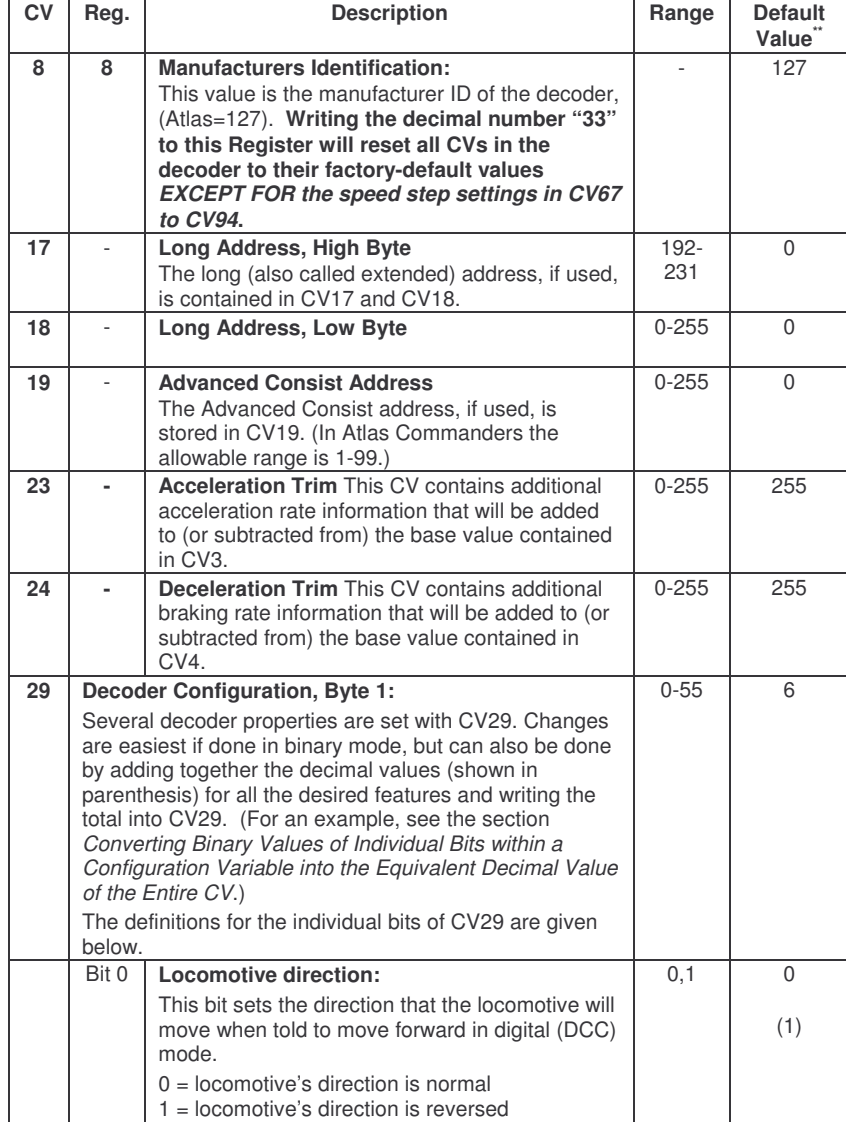

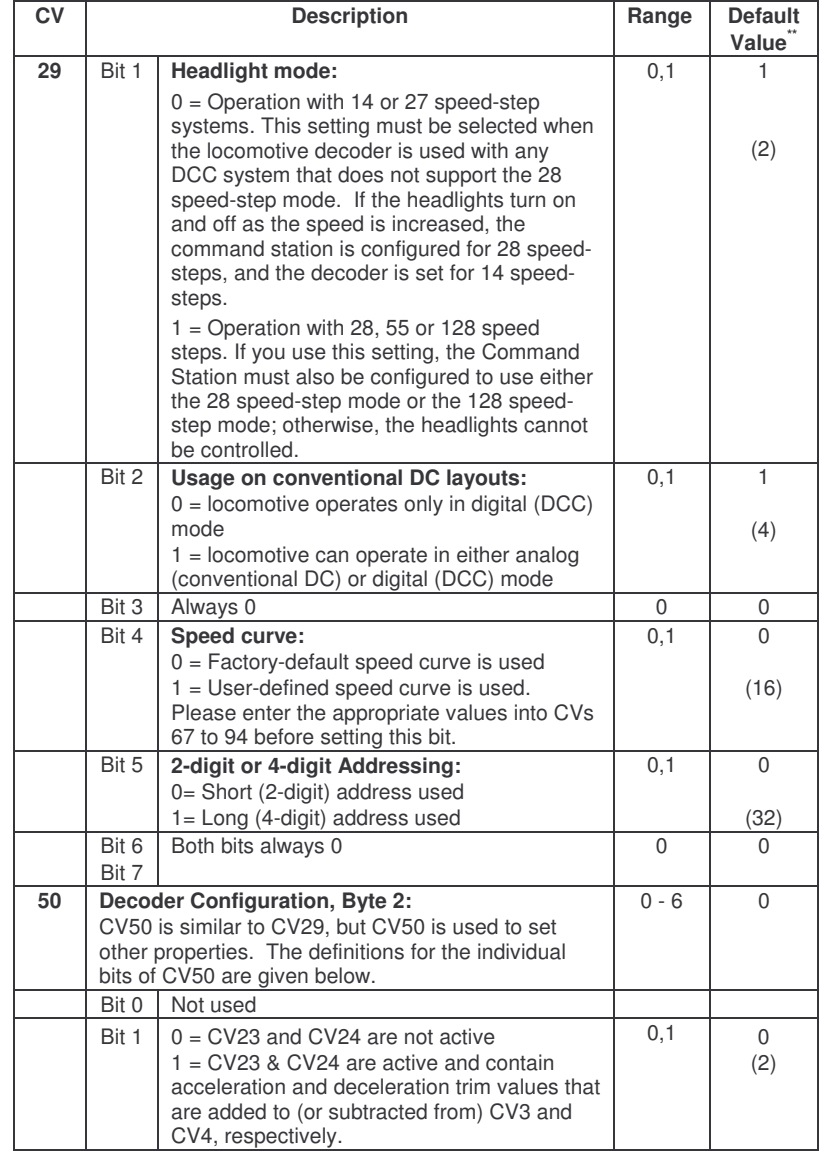

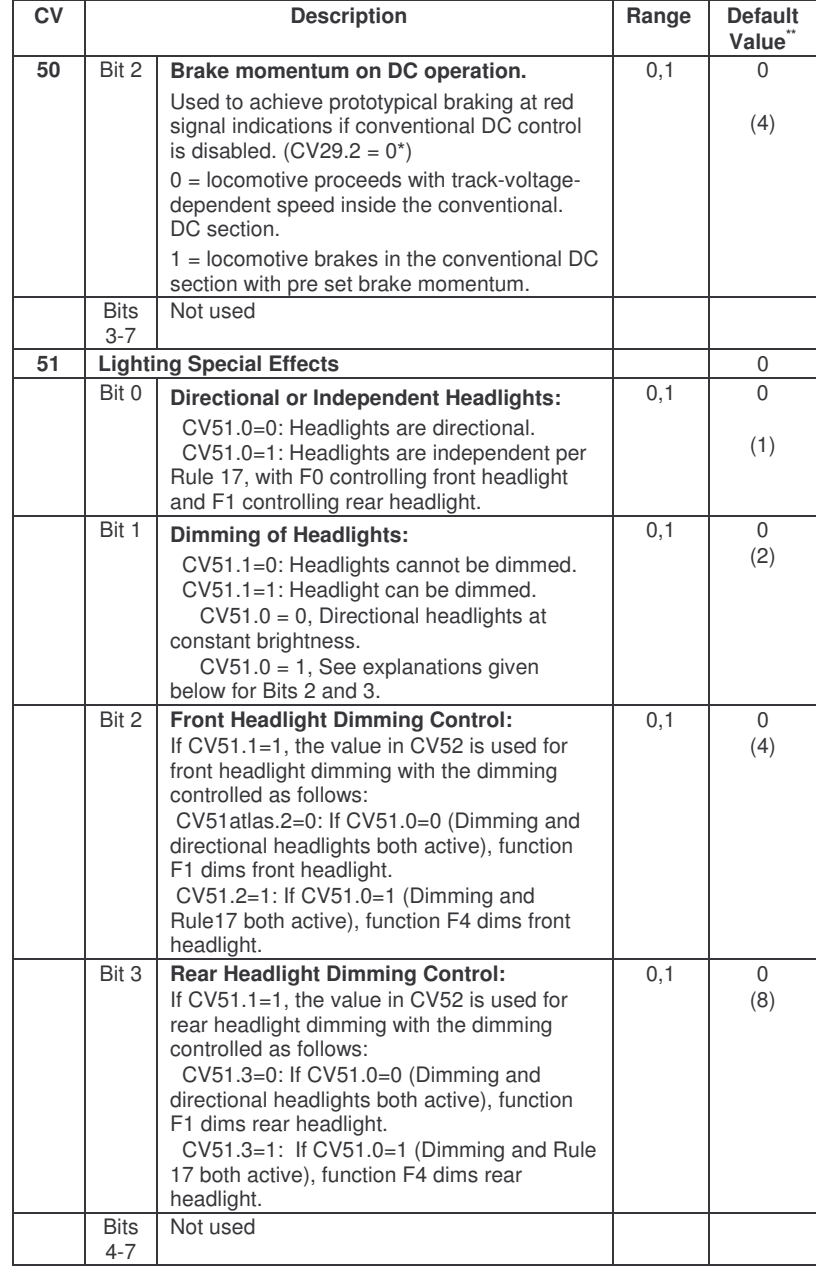

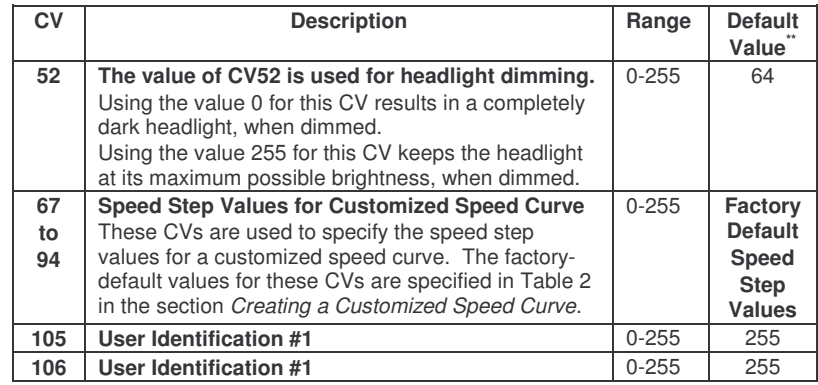

\* The notation CVx.y = z means that bit y of CVx has the value "z". For example, CV29.2 = 0 means that bit 2 of CV29 has the value "0."

\*\* In the Default Value field, the numbers shown in parenthesis () are the decimal values that must be written into a CV for the specified bit of that CV to have the binary value "1".

# **Converting Binary Values of Individual Bits within a Configuration Variable into the Equivalent Decimal Value of the Entire CV**

#### *Reasons for Setting and Clearing the Individual Bits of a Configuration Variable*

In order to make a DCC decoder perform in the manner that you wish it to perform, one must sometimes set or clear individual bits of a CV. To program a DCC decoder using a DCC system that allows only the writing of decimal values into CVs (such as the Atlas Master Commander), it is first necessary to convert the values of all the individual bits of that CV that are to be set to the binary value 1 into their equivalent decimal values. It is then necessary to add together all of these equivalent decimal values.

#### *Procedure for Converting Individual CV Bit Values into a Decimal Equivalent Value for the CV*

The following table illustrates how to calculate the decimal value that must be written into a CV in order to set and/or clear a specified set of individual bits within that CV.

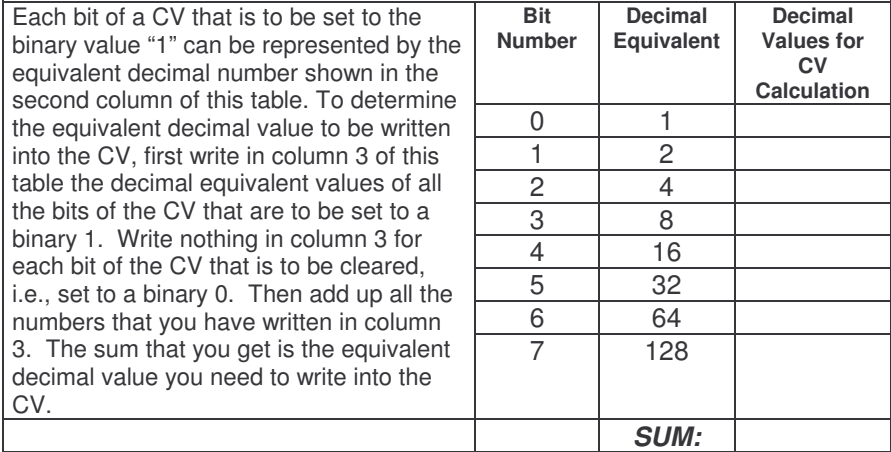

# *Example: Calculating the Default Value for CV29*

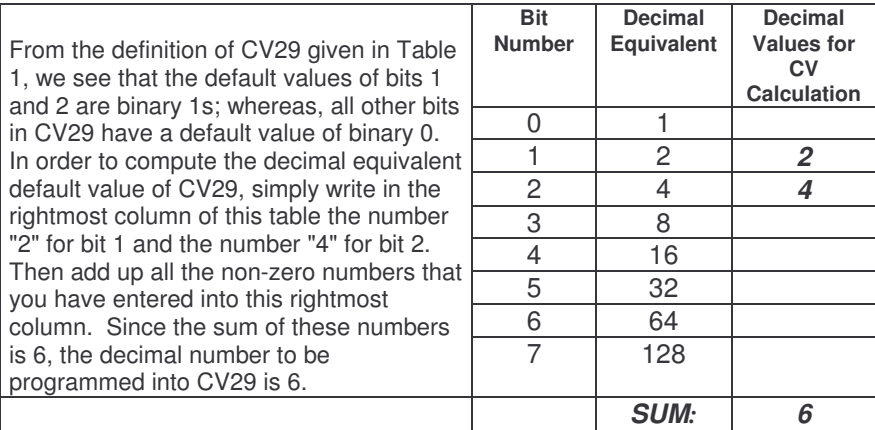

# **Creating a Customized Speed Curve**

Common reasons for specifying a customized speed curve for a DCCequipped locomotive are to:

- (1) Insure that dissimilar locomotives have the same performance characteristics
- (2) Have model locomotives perform more prototypically.

In this example of creating a customized speed curve, we will assume that the LE063XF decoder has been properly installed and tested. We also assume that you are familiar with the general process of programming CVs using your DCC system.

The first step in creating a customized (non-default) speed curve is to assign a value to each internal speed step. This assignment is done by specifying a value for each of the CVs from CV67 to CV94 using a table such as that below, but substituting your desired speed step settings for the default CV values given in the *Internal Speed Step Value* column of this table.

The second step in creating a customized speed curve is to write the value listed in the *Internal Speed Step Value* column into the CV corresponding to that speed step.

The third and final step is to activate your customized speed curve by writing the binary value "1" into bit 4 of CV29 (i.e., CV29.4 =1). Unless this bit in CV29 has been set to a binary 1, the default speed curve that was preset into the decoder at the factory will be used.

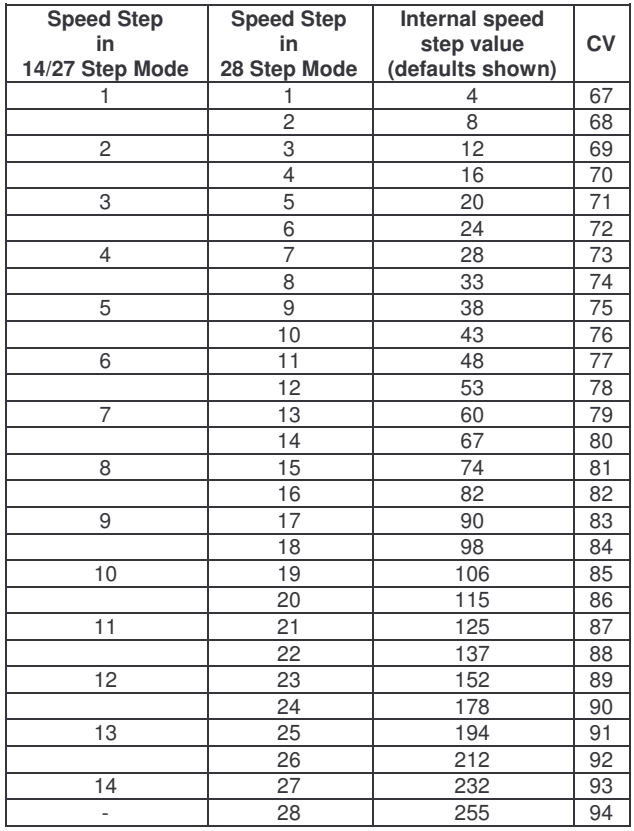

# **Table 2: Default Speed Step Values for LE063XF Decoder**

In order to calculate the correct speed-step value for the 128 speed-step mode, the LE063XF decoder will internally average the values for 28 speed steps that were specified in (CVs 67 to 94).

# **Troubleshooting Decoder Programming Problems**

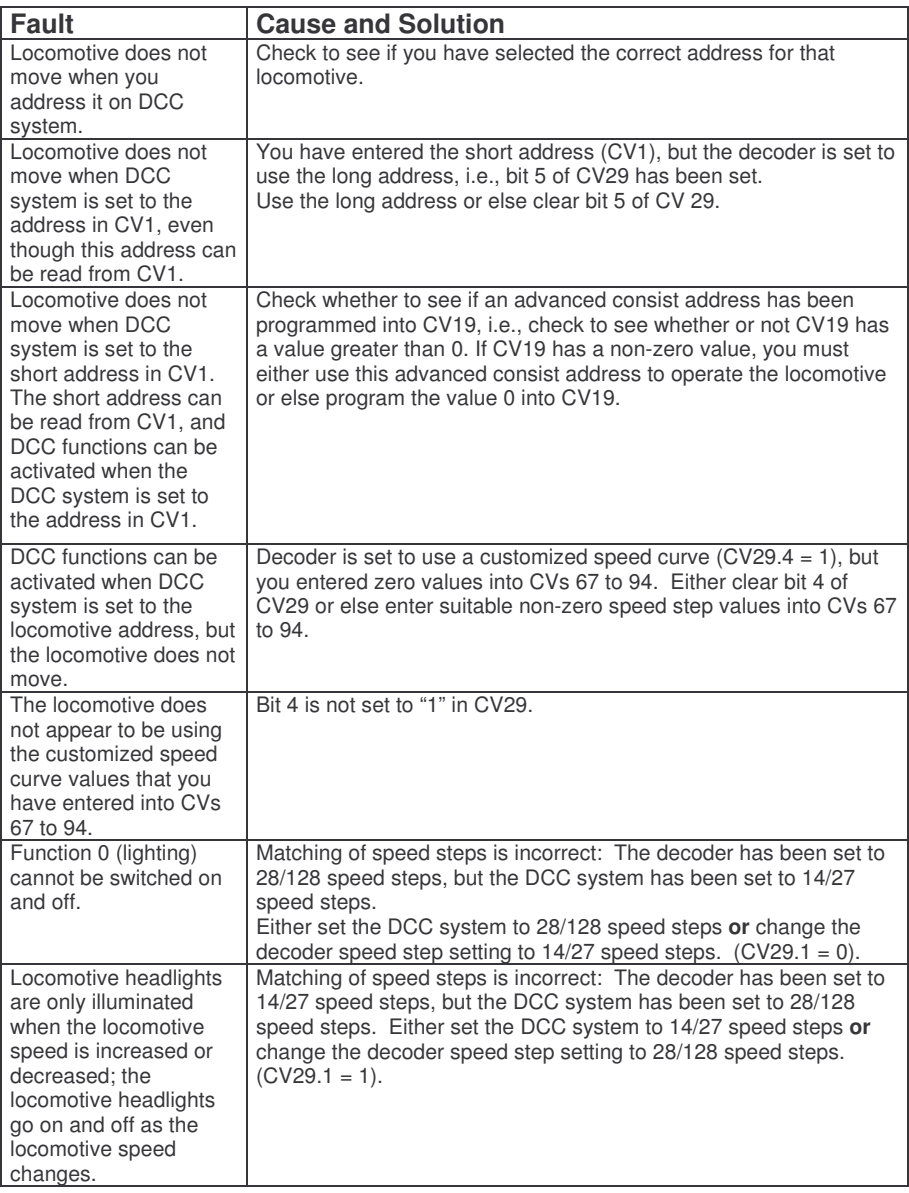

## **Atlas Limited One-Year DCC Decoder Warranty**

Please fill out and mail the Warranty card, within 30 days of purchase. Atlas Model Railroad Company, Inc. warrants that this decoder will be free from defects in material and workmanship for a period of one year from the date of purchase. If this decoder fails during the warranty period, uninstall and carefully pack the item in the original carton, together with the dated sales receipt, and return to:

Atlas Model Railroad Company, Attention HO/N Repair, 378 Florence Avenue, Hillside, NJ 07205. Defects due to misuse, improper maintenance and/or abuse are not covered by the warranty. This warranty gives you specific legal rights and you may also have other rights, which vary from state to state.

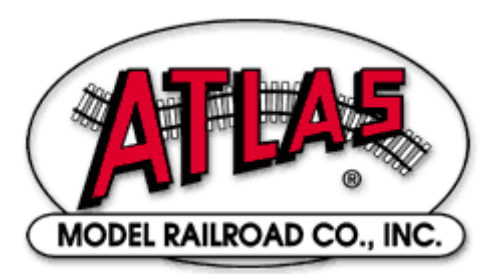

# **For Technical Assistance**

# **www.atlasrr.com**

# **dcc@atlasrr.com**

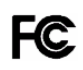

This equipment complies with Part 15 of FCC Rules. Operation is subject to the following two conditions: (1) this device may not cause harmful interference, and (2) this device must accept any interference received, including interference that may cause undesired operation.

## **Please save this manual for future reference.**

Lenz GmbH manufactures the LE063XF decoder for Atlas Model Railroad Co., Inc. © 2004 Atlas Model Railroad Co, Inc; All Rights Reserved.